## How to play music

1. From standby, and with a microSD card containing music already inserted into the phone, press left on the Navigation Key.

Tips &

 $\bigcup$ 

**Tricks** 

- 2. Press Ok for Music
- 3. Press OK for All Songs
- 4. With the first song highlighted, press OK.

5. Increase the volume by pressing up on the Volume key

6. Press right on the Navigation Key to advance to the next song.

## How to pair with Bluetooth devices

1. Place the device you wish to pair with into pairing mode.

2. On the Rumor, press OK to enter the Main Menu.

- 3. Press 9 to select Settings/Tools.
- 4. Access the Bluetooth menu by pressing the number 6.
- 5. Press OK to turn on Bluetooth.

6. With <Add New> already highlighted, press the OK key.

7. Press OK to begin searching for Bluetooth devices.

8. With your device highlighted, press the OK key.

9. Press OK again to select Add to Trusted.

10.In order to pair, you must enter 0-0-0-0 as the PIN code, then press OK to pair.

11.Press OK once more to save the name of your device. 12.With the device highlighted, press OK again to begin the connection process, then press OK to connect.

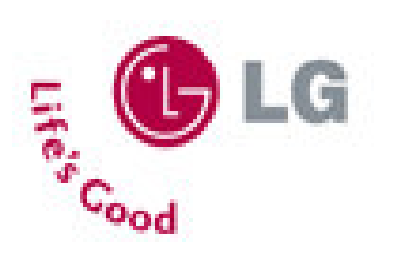

## How to transfer music

Tips &

 $\blacksquare$ 

Tricks

Start by formatting the MicroSD card

- 1. Insert a microSD card into the phone.
- 2. Press OK to enter the Main Menu.
- 3. Within Settings/Tools select Memory then press OK.
- 4. Press 3 to select Card Memory.
- 5. Press the Right Soft Key under Format.
- 6. Press the OK key for Yes.

To Transfer Music

- 7. Connect the USB cable between the phone and your PC.
- 8. Press OK to select Transfer Music.
- 9. Press OK again to confirm disabling voice calls.
- 10. On the computer, drag and drop music files into the drive.

## How to send contacts via Bluetooth

1. Press down on the Navigation Key to enter the Contact list.

- 2. Highlight the first contact on the list and press the Right Soft Key for options.
- 3. Press OK to Select All.

4. Then press the Left Soft Key under Send.

With the Phone to which you wish to send the information highlighted, press OK.